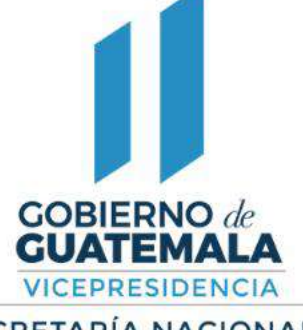

SECRETARÍA NACIONAL DE<br>ADMINISTRACIÓN DE BIENES<br>EN EXTINCIÓN DE DOMINIO

# **Guía de Usuario del Sistema de Contratistas**

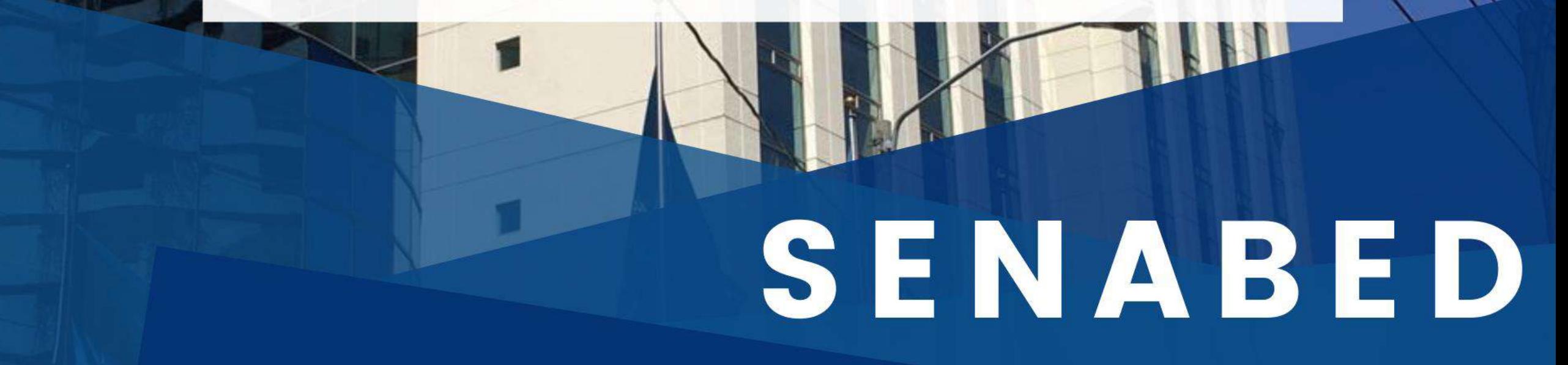

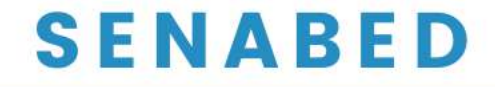

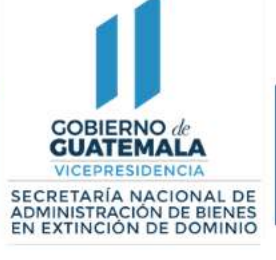

#### CUATEMALA **GESTOR DOCUMENTAL PARA CONTRATISTAS**

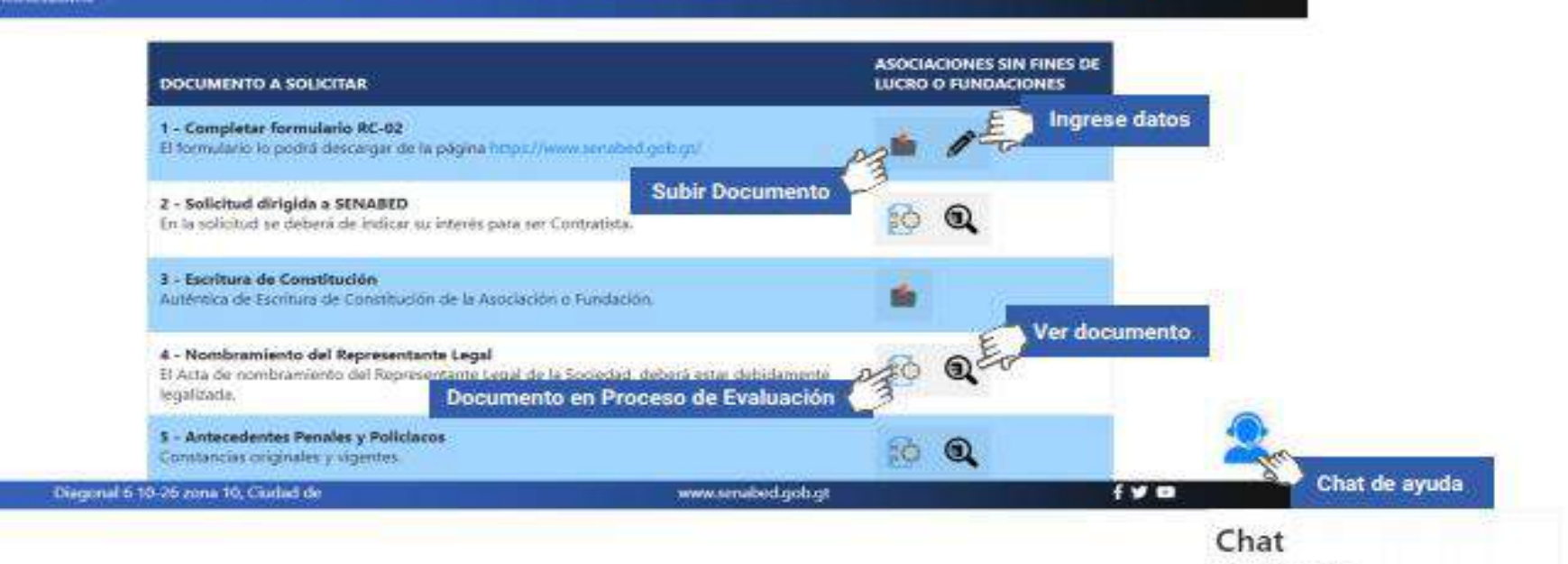

yo: Buena tarde

Salir del Sistema

Escribir mensaje...

Cerrar

Erwian

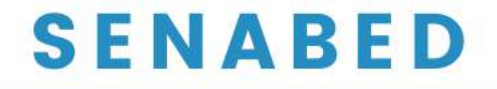

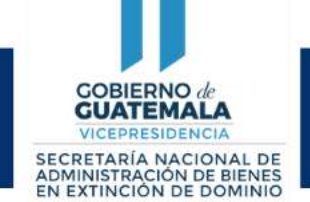

#### **¿Cómo subir documentos?**

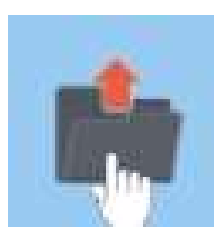

Al seleccionar la capeta le pedirá que suba el documento

Seleccionar archivo

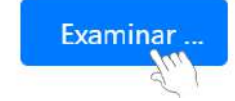

Seleccioné el documento en su pc

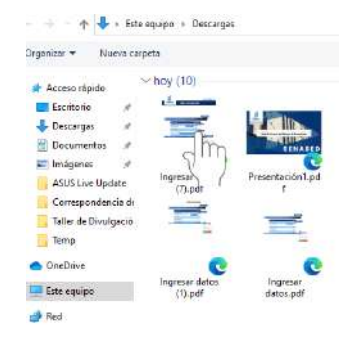

El subir su documento, tendrá tres opciones. Quitar, subir archivo o examinar Al darle clic en subir Al darle clic en subir discussion de la contra<br>Al darle clic en subir archivo o examinar Al darle clic en subir discussion de la clic en subir discussion de

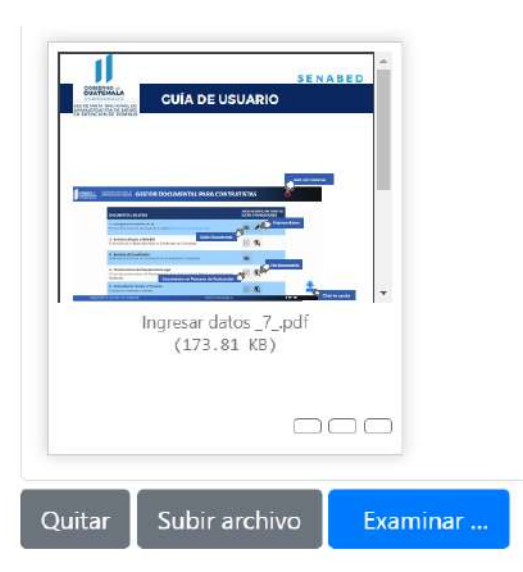

automáticamente el sistema le indicara que ya fue completo, de clic en ok para seguir con el siguiente paso.

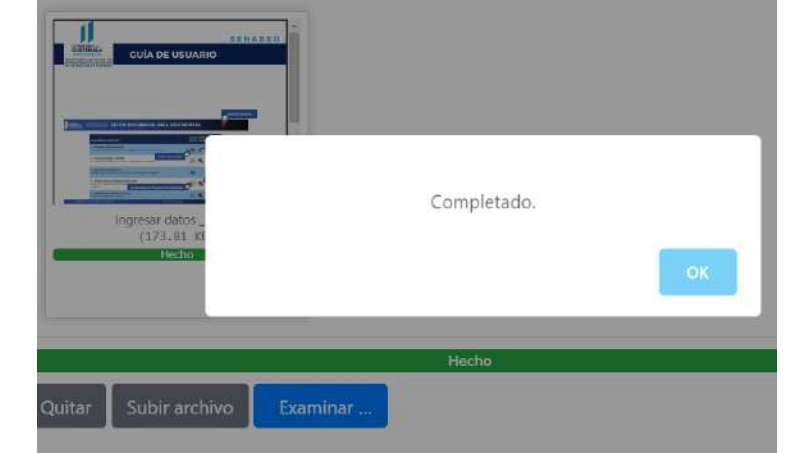

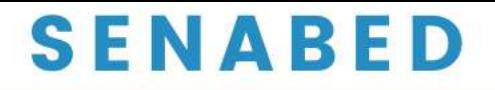

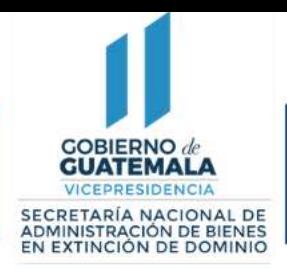

### **Funcionalidad de los Íconos**

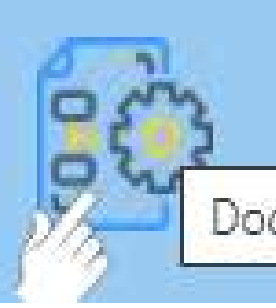

Este icono indica Que el documento subido, esta En proceso de evaluación

Documento en proceso de evaluación

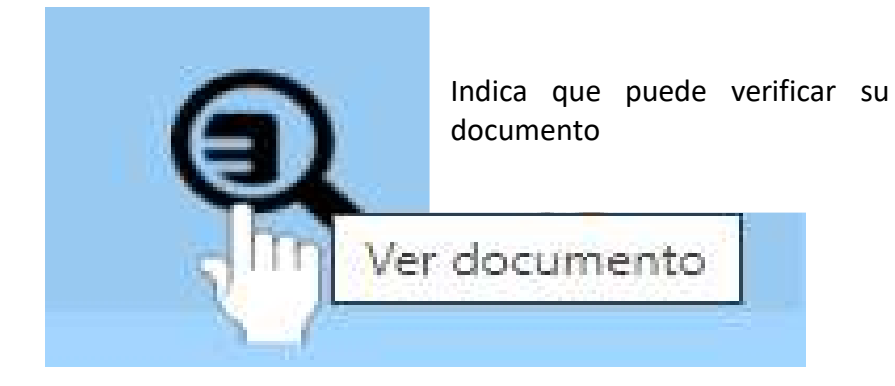

Indica que debe ingresar sus datos

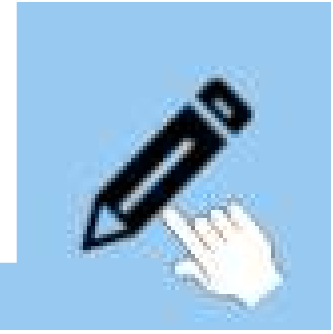

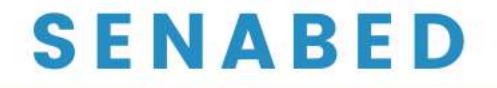

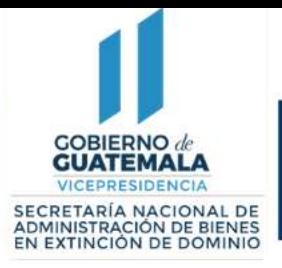

### **Chat de Ayuda**

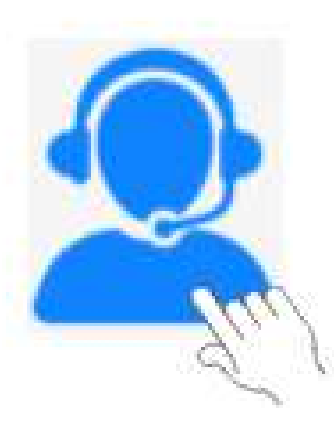

#### De clic para utilizar en chat de ayuda

## Chat

yo: Buenos días

tengo duda sobre el formato de la declaración jurada

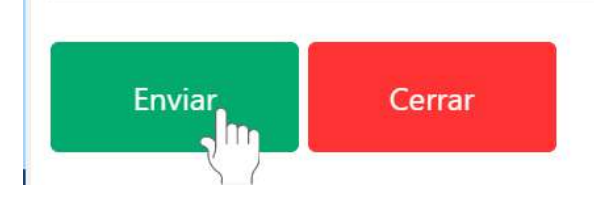

Desplegara el chat, donde podrá Escribir y enviar su mensaje. Y se le brindara el soporte, al finalizar De clic en cerrar.

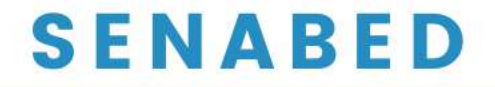

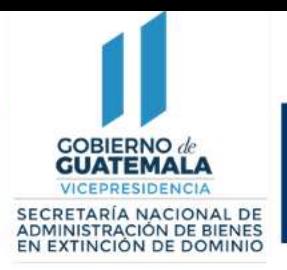

**¿Cómo salir del sistema?**

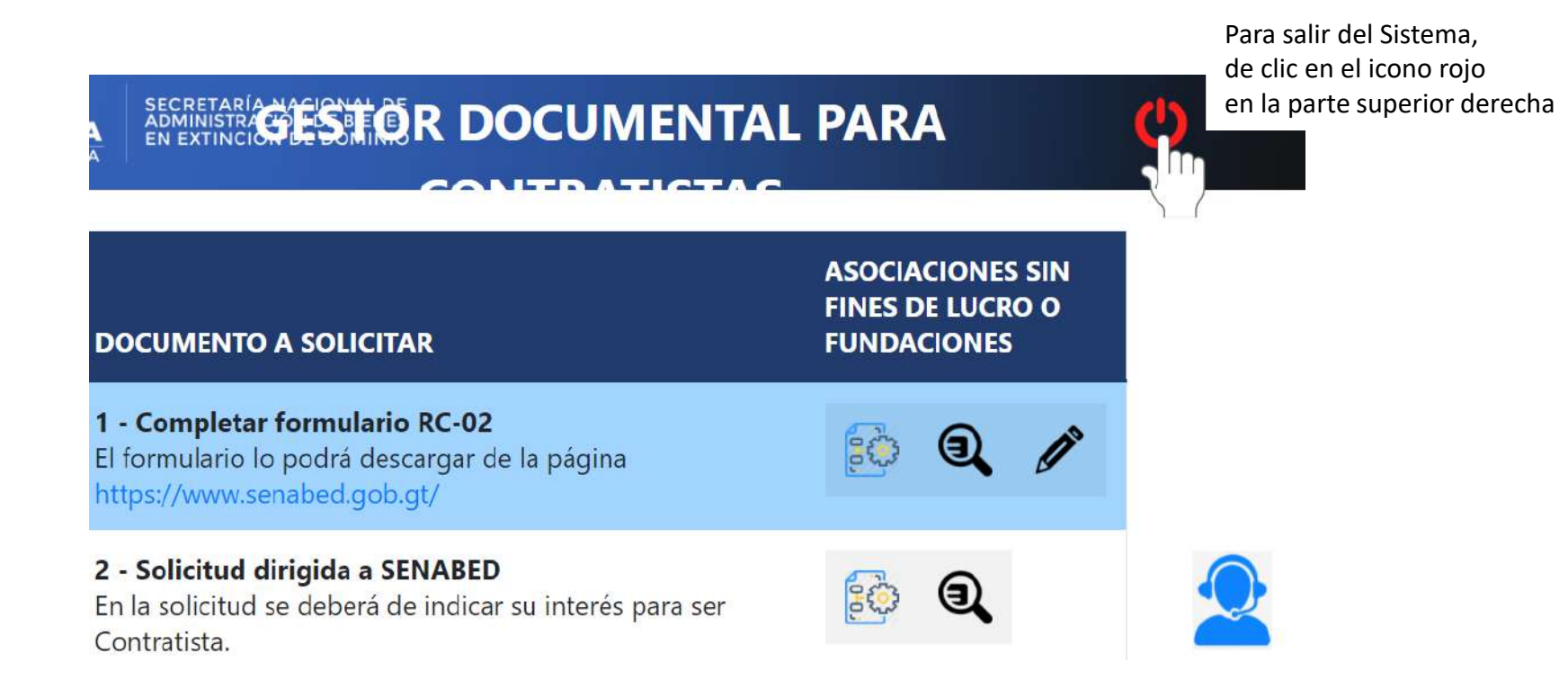

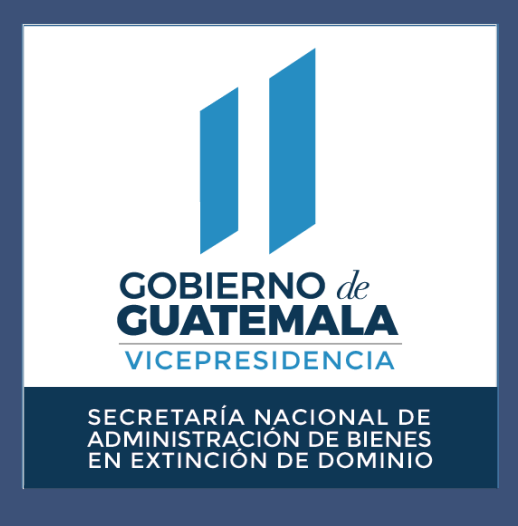

www.senabed.gob.gt